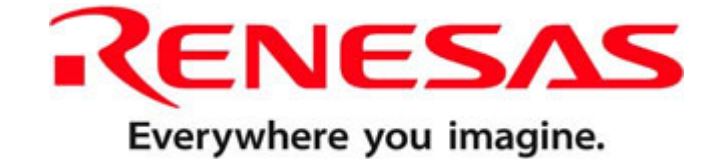

REG10J0025-0100

# **Renesas Starter Kit for H8SX1664**

# **User's Manual**

RENESAS SINGLE-CHIP MICROCOMPUTER H8SX FAMILY

<span id="page-0-0"></span>Rev.1.00 Renesas Technology Europe Ltd. Revision date 30.08.2006 www.renesas.com

# <span id="page-1-0"></span>**Table of Contents**

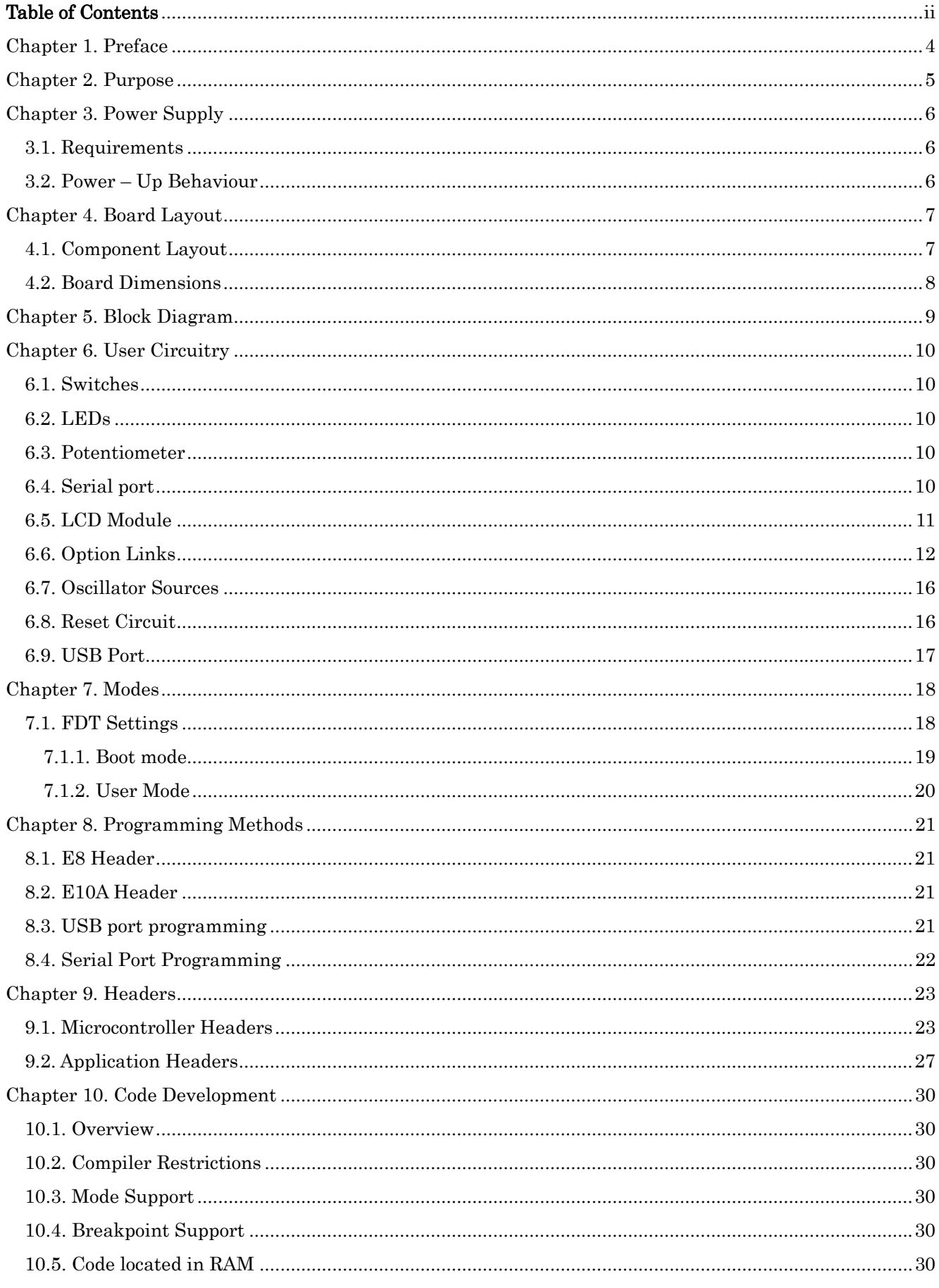

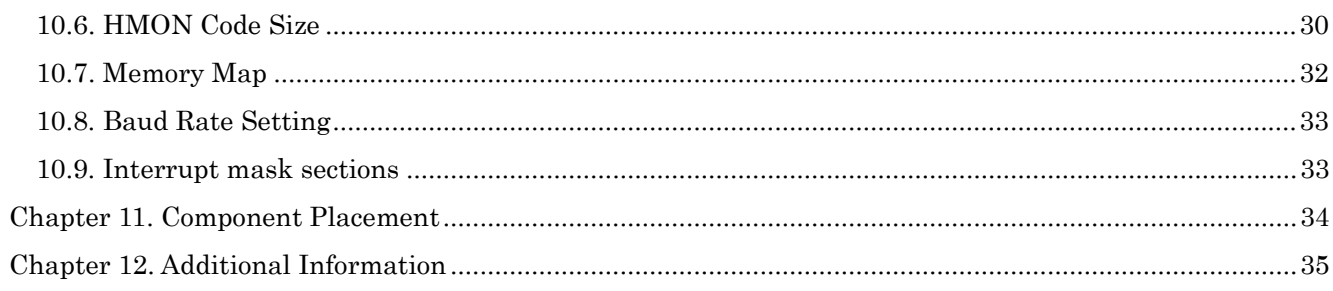

# Chapter 1. Preface

#### <span id="page-3-0"></span>**Cautions**

This document may be, wholly or partially, subject to change without notice.

All rights reserved. No one is permitted to reproduce or duplicate, in any form, a part or this entire document without the written permission of Renesas Technology Europe Limited.

#### **Trademarks**

All brand or product names used in this manual are trademarks or registered trademarks of their respective companies or organisations.

#### **Copyright**

© Renesas Technology Europe Ltd. 2006. All rights reserved.

© Renesas Technology Corporation. 2006. All rights reserved.

© Renesas Solutions Corporation. 2006. All rights reserved.

Website: [http://www.renesas.com/](http://www.eu.renesas.com/)

#### **Glossary**

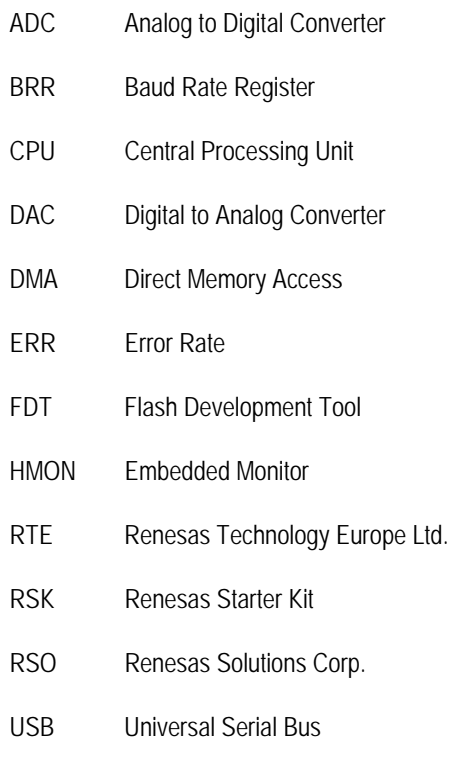

# Chapter 2.Purpose

<span id="page-4-0"></span>This RSK is an evaluation tool for Renesas microcontrollers.

Features include:

- Renesas Microcontroller Programming.
- User Code Debugging.
- User Circuitry such as switches, LEDs and potentiometer(s).
- Sample Application.
- Sample peripheral device initialisation code.

The CPU board contains all the circuitry required for microcontroller operation.

This manual describes the technical details of the RSK hardware. The Quick Start Guide and Tutorial Manual provide details of the software installation and debugging environment.

# Chapter 3.Power Supply

### <span id="page-5-0"></span>3.1.Requirements

This CPU board operates from a 5V power supply.

A diode provides reverse polarity protection only if a current limiting power supply is used.

All CPU boards are supplied with an E8 debugger. This product is able to power the CPU board with up to 300mA. When the CPU board is connected to another system that system should supply power to the CPU board.

All CPU boards have an optional centre positive supply connector using a 2.0mm barrel power jack.

#### **Warning**

**The CPU board is neither under not over voltage protected. Use a centre positive supply for this board.** 

## 3.2.Power – Up Behaviour

When the RSK is purchased the CPU board has the 'Release' or stand alone code from the example tutorial code pre-programmed into the Renesas microcontroller. On powering up the board the user LEDs will start to flash. Switch 2 will cause the LEDs to flash at a rate controlled by the potentiometer.

# Chapter 4.Board Layout

## <span id="page-6-0"></span>4.1.Component Layout

The following diagram shows top layer component layout of the board.

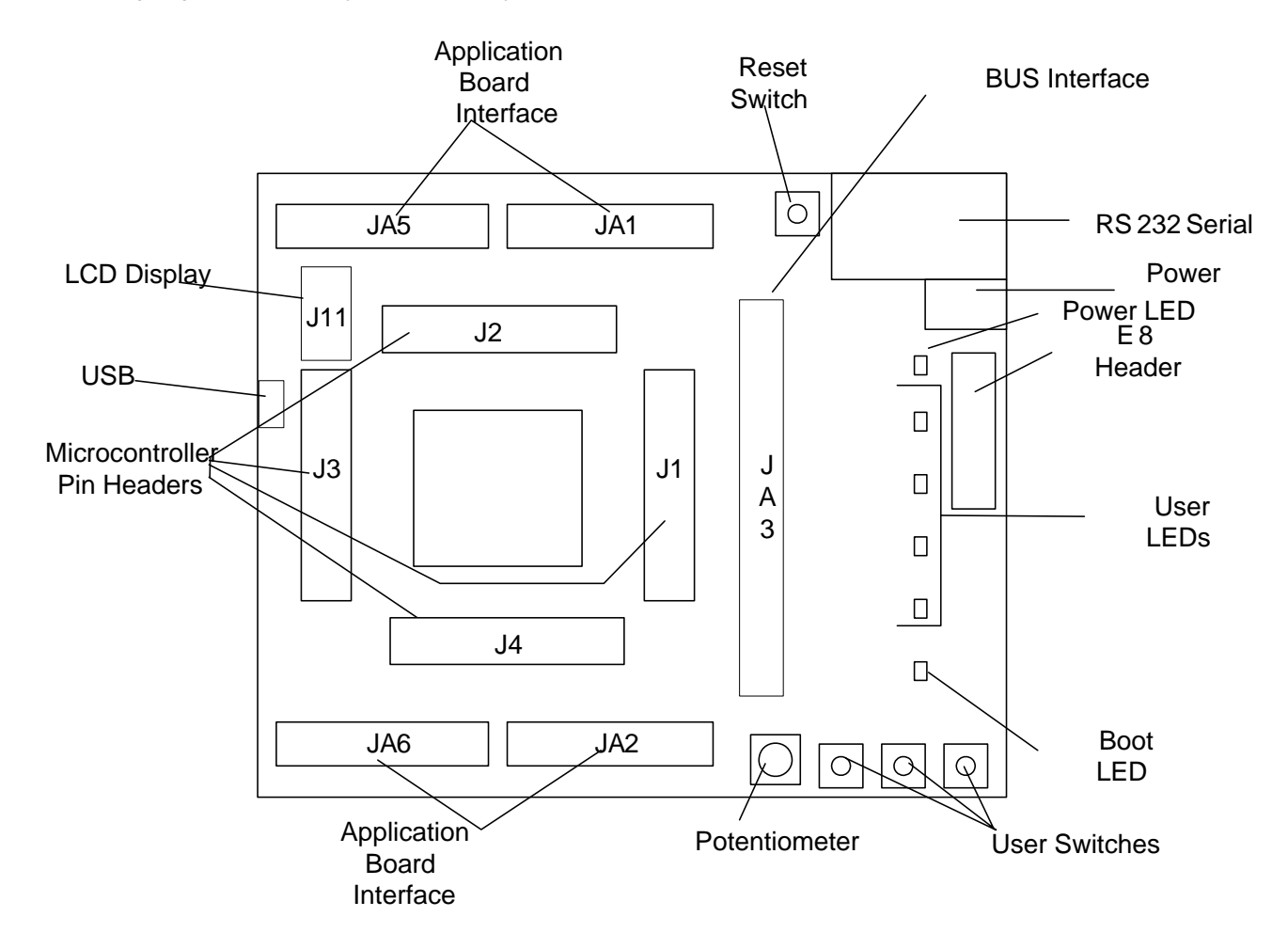

**Figure 4.1: Board Layout** 

## <span id="page-7-0"></span>4.2.Board Dimensions

The following diagram gives the board dimensions and connector positions. All through hole connectors are on a common 0.1" grid for easy interfacing.

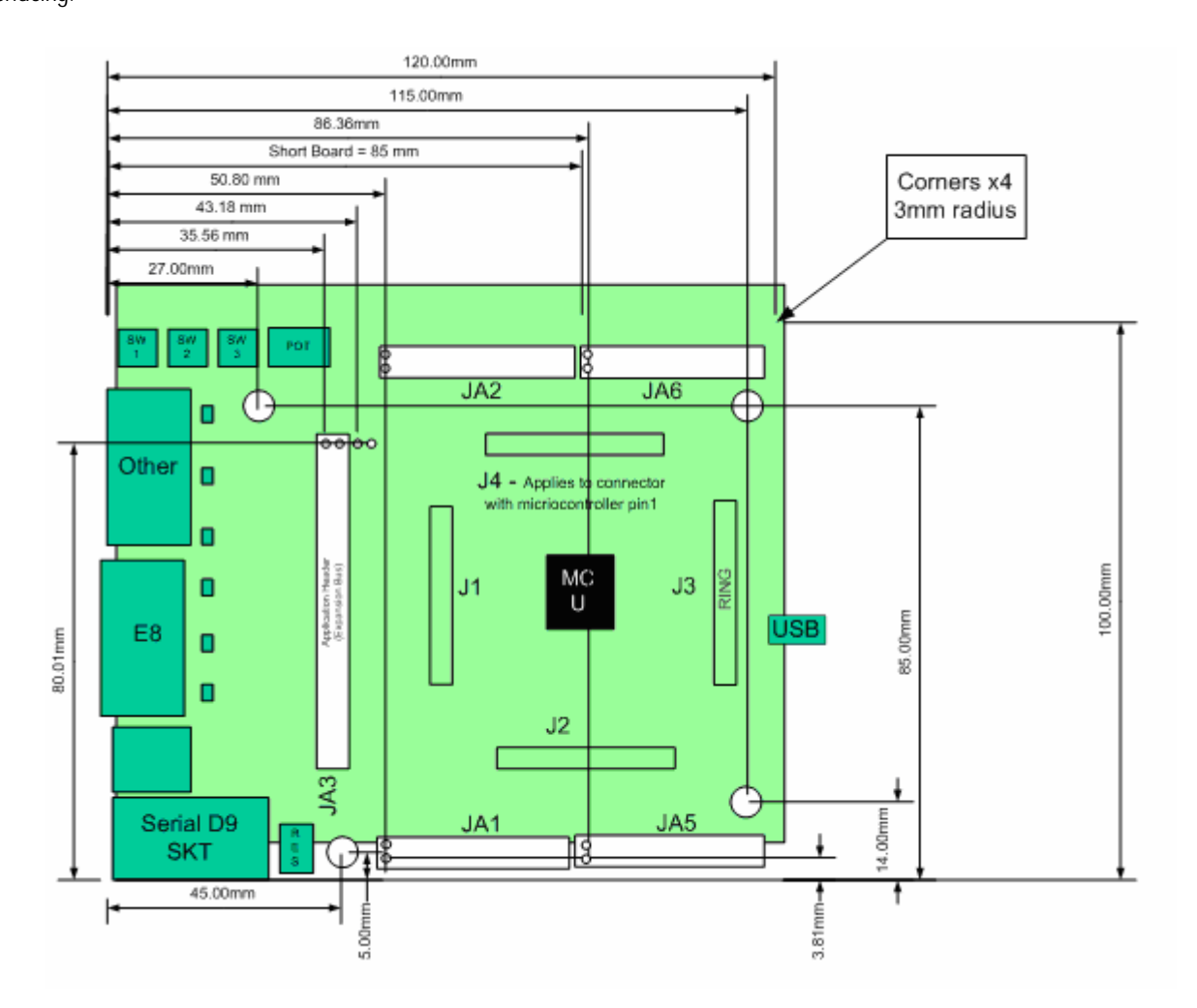

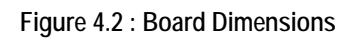

# Chapter 5.Block Diagram

<span id="page-8-0"></span>[Figure 5.1](#page-8-1) shows the CPU board components and their connectivity.

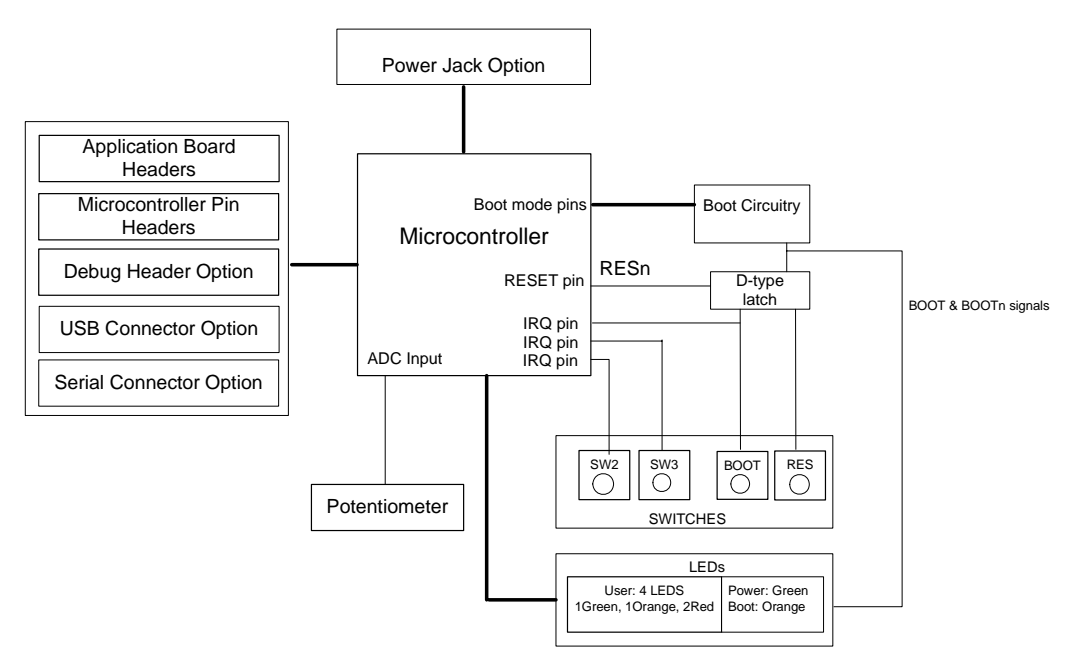

**Figure 5.1: Block Diagram** 

<span id="page-8-1"></span>[Figure 5.2](#page-8-2) shows the connections to the RSK.

<span id="page-8-2"></span>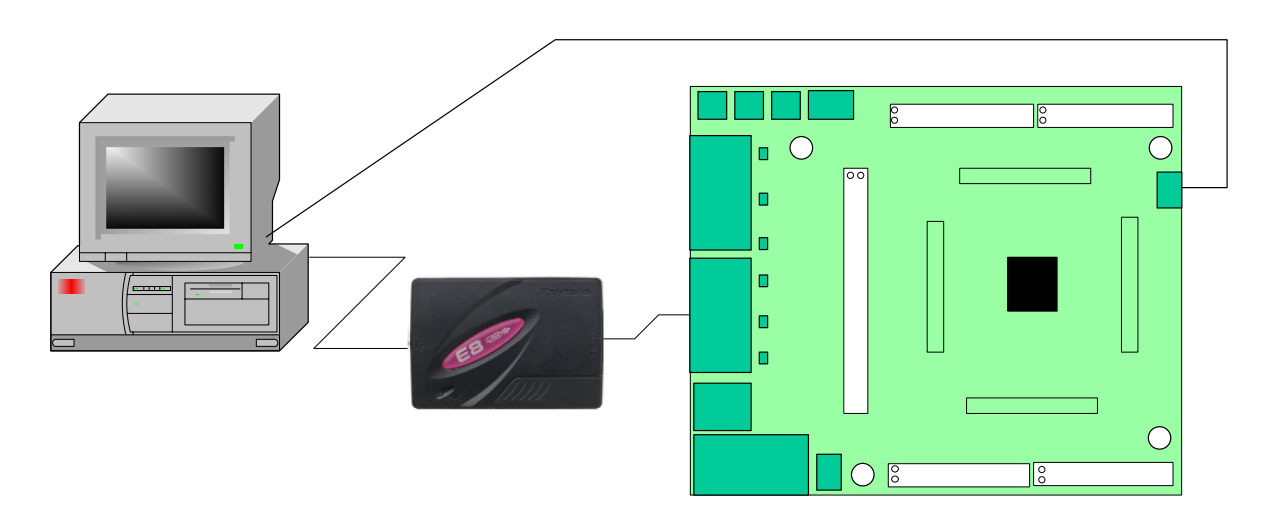

**Figure 5.2 : RSK Connctions** 

# Chapter 6.User Circuitry

### <span id="page-9-0"></span>6.1.Switches

There are four switches located on the CPU board. The function of each switch and its connection are shown in [Table 6-1](#page-9-1).

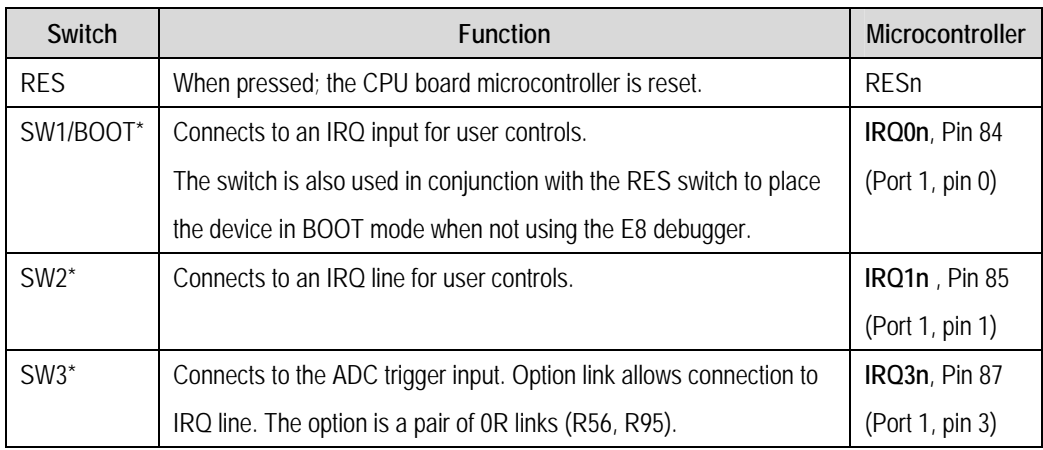

#### **Table 6-1: Switch Functions**

<span id="page-9-1"></span>\*Refer to schematic for detailed connectivity information.

### 6.2.LEDs

There are six LEDs on the CPU board. The green 'POWER' LED lights when the board is powered. The orange BOOT LED indicates the device is in BOOT mode when lit. The four user LEDs are connected to an IO port and will light when their corresponding port pin is set low.

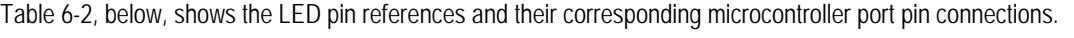

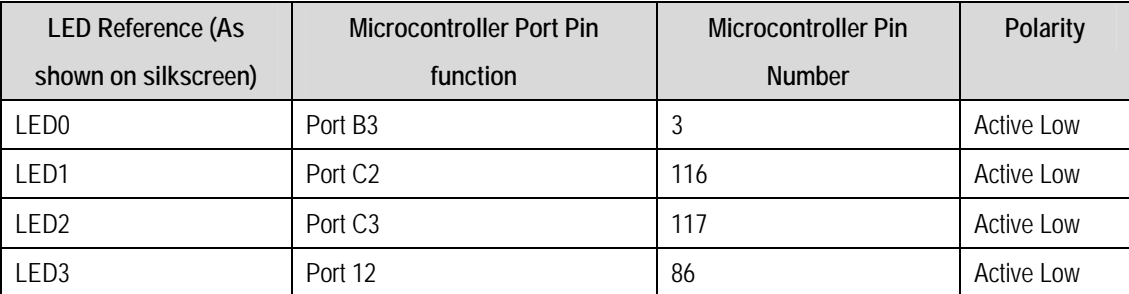

#### **Table 6-2:LED Port**

### <span id="page-9-2"></span>6.3.Potentiometer

A single turn potentiometer is connected to AN0 of the microcontroller. This may be used to vary the input analog voltage value to this pin between AVCC and Ground.

## 6.4.Serial port

<span id="page-9-3"></span>The microcontroller programming serial port (SCI4) is connected to the E8 connector (J6). This serial port can optionally be connected to the RS232 transceiver by moving option resistors and fitting the D connector in position J8. The connections to be moved are listed in the following table.

<span id="page-10-0"></span>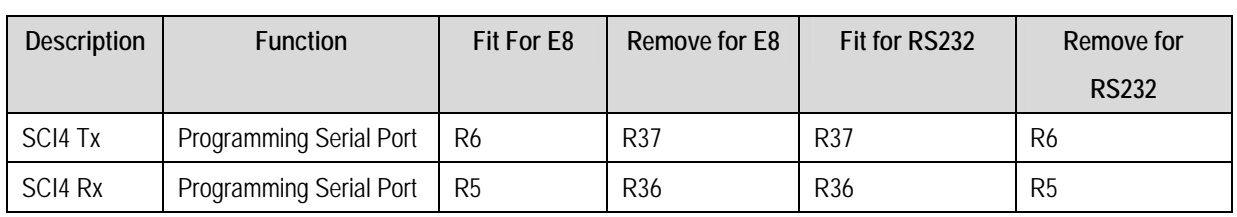

#### **Table 6-3 - Serial Option Links**

The board is designed to accept a straight through RS232 cable. A secondary microcontroller serial port is available and connected to the application headers. Please refer to the schematic diagram for more details on the available connections.

### 6.5.LCD Module

A LCD module can be connected to the connector J11. Any module that conforms to the pin connections and has a KS0066u compatible controller can be used with the tutorial code. The LCD module uses a 4bit interface to reduce the pin allocation. No contrast control is provided; this must be set on the display module.

[Table 6-4](#page-10-1) shows the pin allocation and signal names used on this connector.

The module supplied with the CPU board only supports 5V operation.

<span id="page-10-1"></span>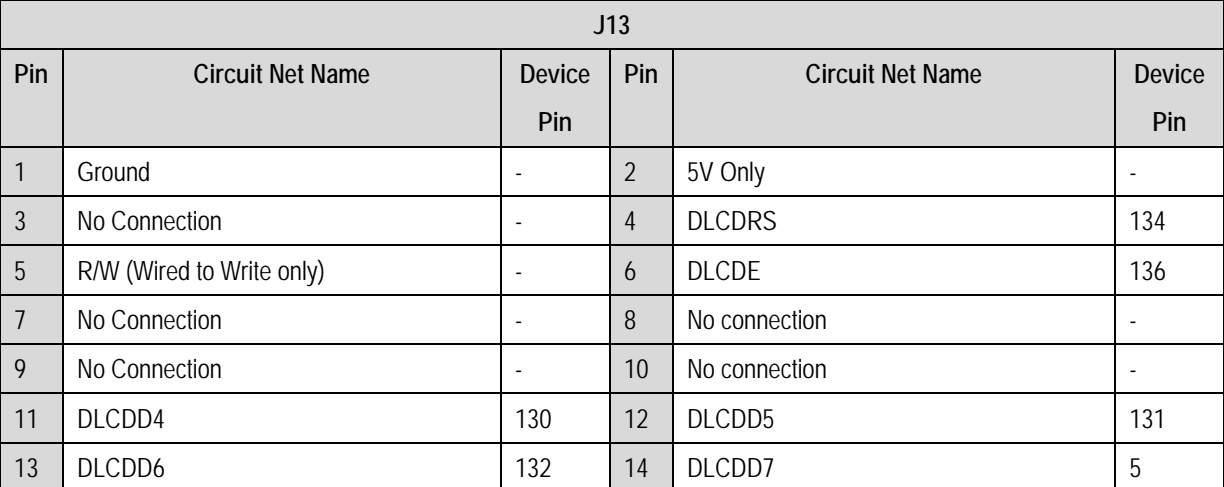

**Table 6-4 LCD Module Connections** 

# <span id="page-11-0"></span>6.6.Option Links

<span id="page-11-1"></span>Table 6-5 below describes the function of the option links contained on this CPU board. The default configuration is indicated by **BOLD** text.

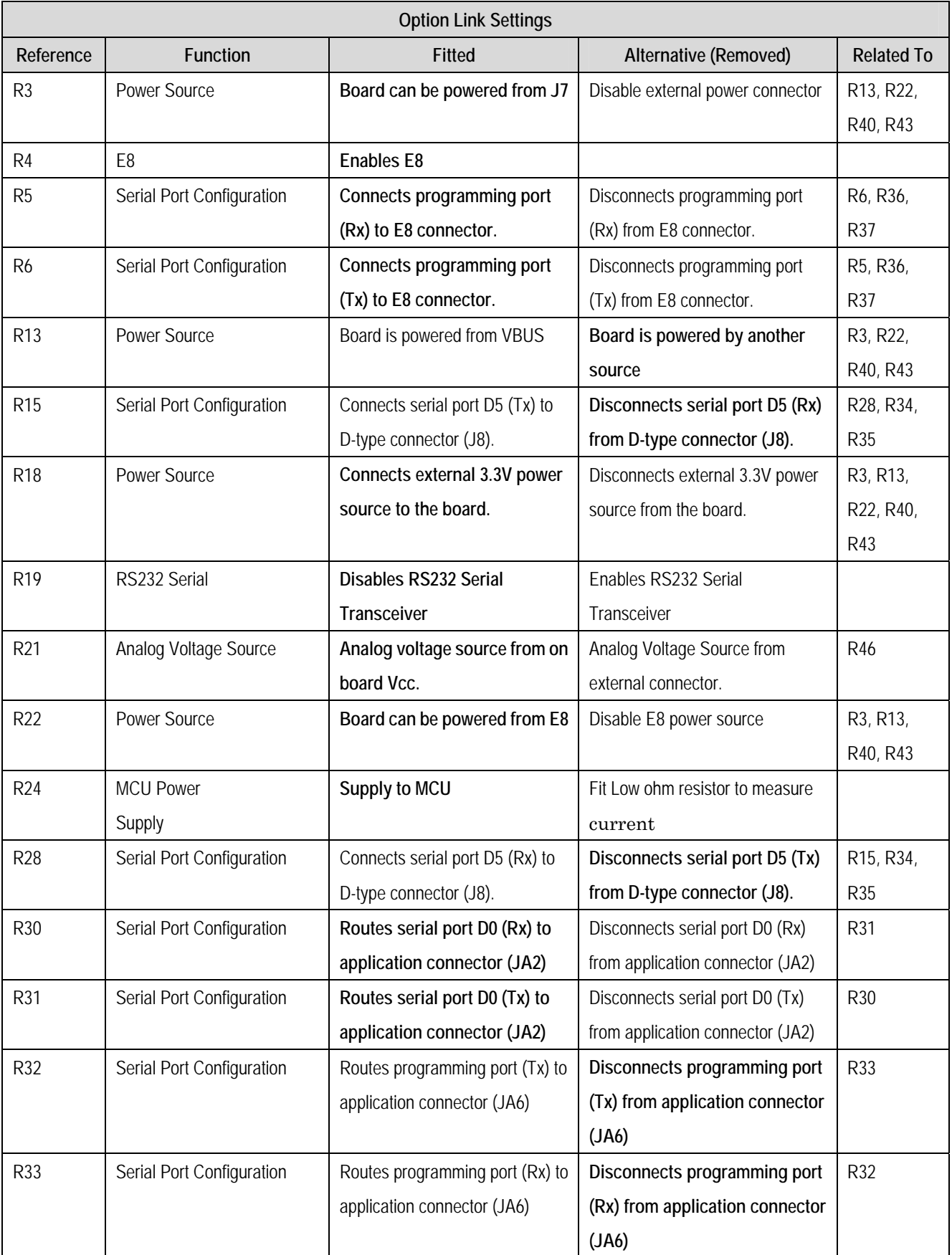

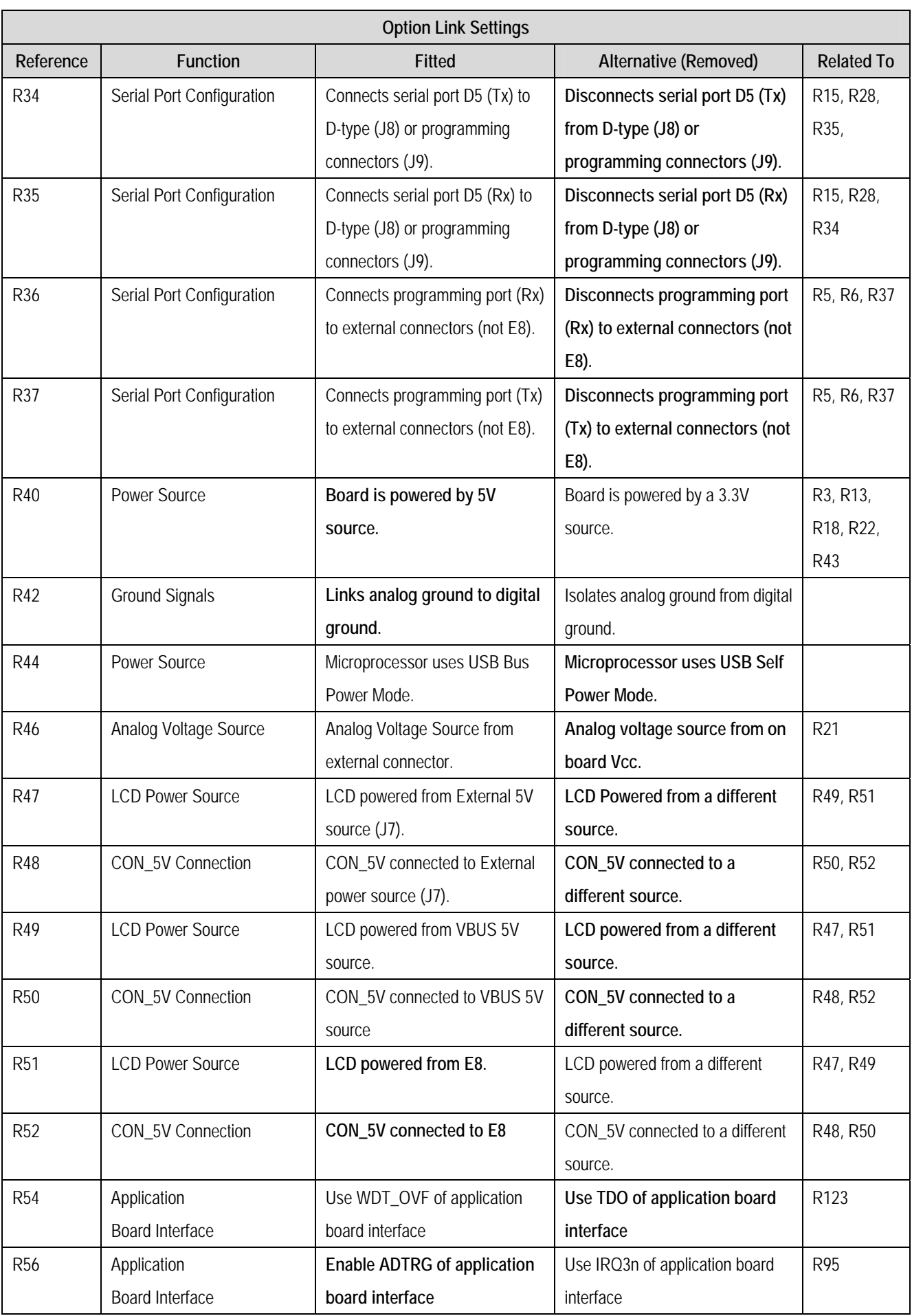

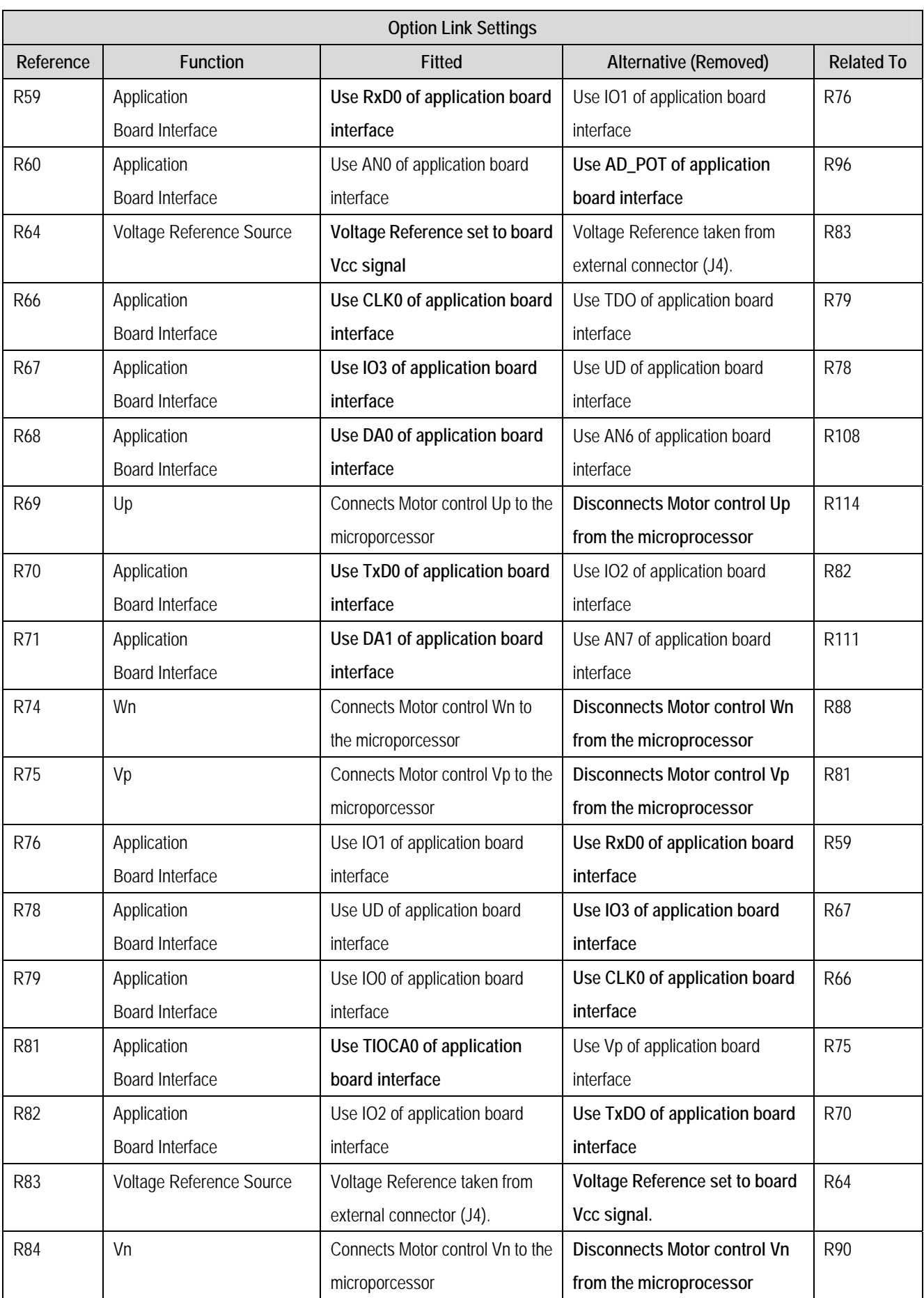

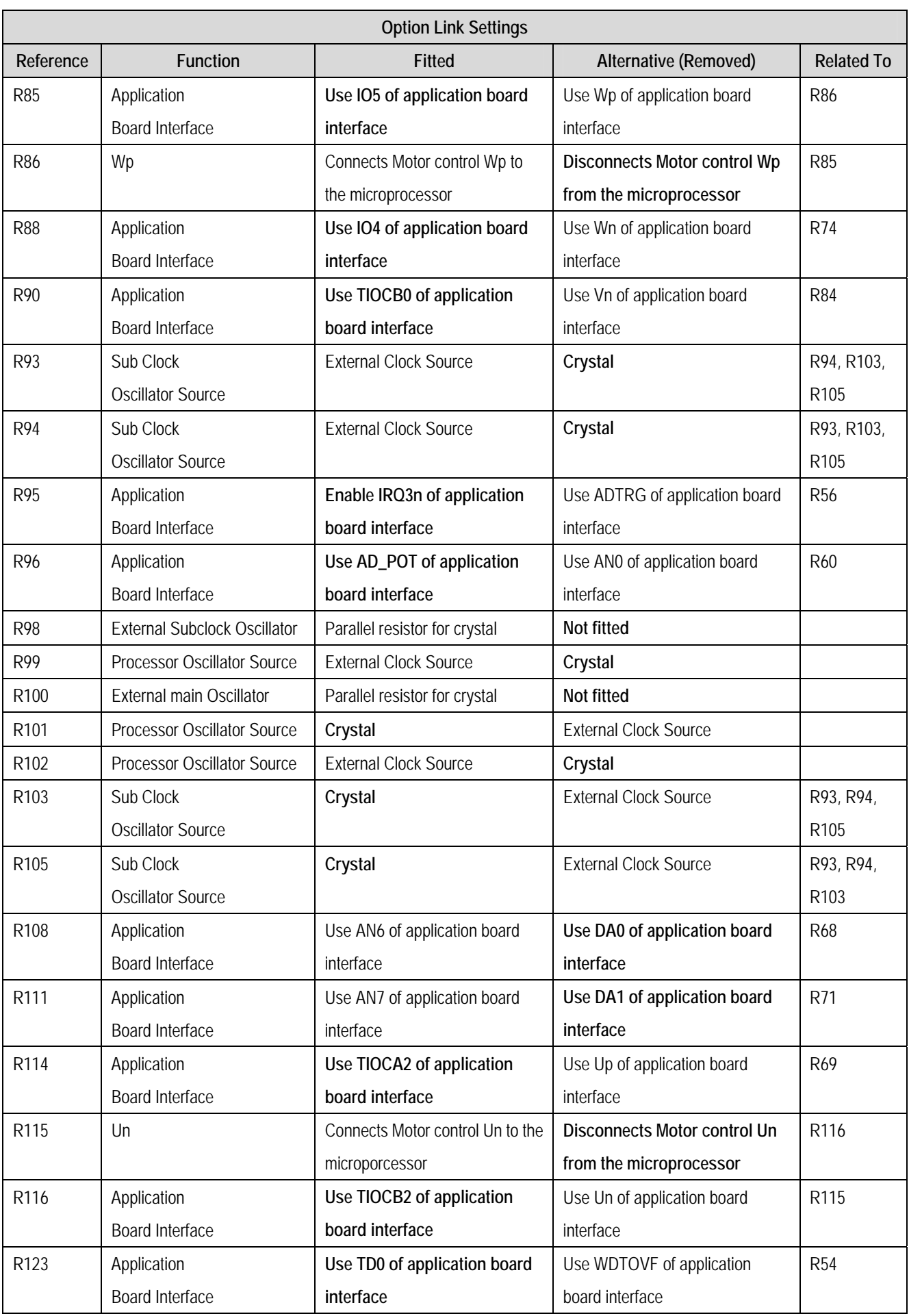

<span id="page-15-0"></span>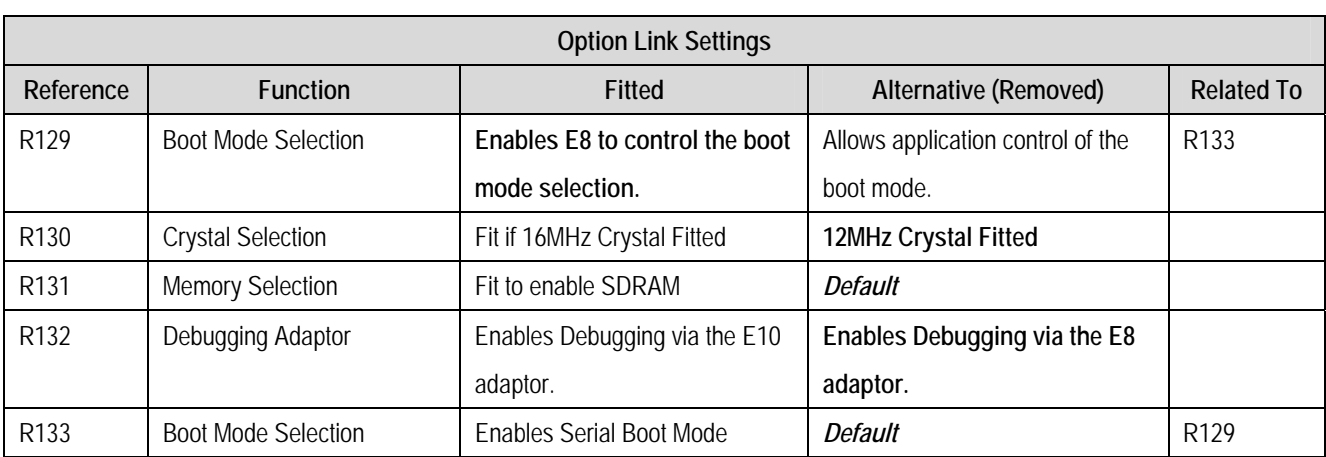

#### **Table 6-6: 2-Pin jumpers**

### 6.7.Oscillator Sources

A crystal oscillator is fitted on the CPU board and used to supply the main clock input to the Renesas microcontroller. A second crystal oscillator is provided to drive the real time clock. Table 6-7 details the oscillators that are fitted and alternative footprints provided on this CPU board:

| Component    |        |                                  |  |  |  |  |
|--------------|--------|----------------------------------|--|--|--|--|
| Crystal (X1  |        | Fitted   12MHz (HC49/4H package) |  |  |  |  |
| Crystal (X2) | Fitted | 32.768KHz (90SMX package)        |  |  |  |  |

**Table 6-7: Oscillators / Resonators** 

<span id="page-15-1"></span>**Warning:** When replacing the default oscillator with that of another frequency, the debugging monitor will not function unless the following are corrected:

- FDT programming kernels supplied are rebuilt for the new frequency
- The supplied HMON debugging monitor is updated for baud rate register settings.

The user is responsible for code written to support operating speeds other than the default. See the HMON User Manual for details of making the appropriate modifications in the code to accommodate different operating frequencies.

## 6.8.Reset Circuit

The CPU Board includes a simple latch circuit that links the mode selection and reset circuit. This provides an easy method for swapping the device between Boot Mode, User Boot Mode and User mode. This circuit is not required on customer's boards as it is intended for providing easy evaluation of the operating modes of the device on the RSK. Please refer to the hardware manual for more information on the requirements of the reset circuit.

The reset circuit operates by latching the state of the boot switch on pressing the reset button. This control is subsequently used to modify the mode pin states as required.

#### **The mode pins should change state only while the reset signal is active to avoid possible device damage.**

The reset is held in the active state for a fixed period by a pair of resistors and a capacitor. Please check the reset requirements carefully to ensure the reset circuit on the user's board meets all the reset timing requirements.

## <span id="page-16-0"></span>6.9.USB Port

This RSK has a Full-speed (12 Mbps) USB port compliant to USB 2.0 specification. It is available as J12 on the RSK. This port allows Boot mode programming using **USB Direct** connection which does not require E8. For more details please refer to *H8SX/1663 Group Hardware Manual.* 

# Chapter 7.Modes

<span id="page-17-0"></span>The CPU board supports User mode and Boot mode. User mode may be used to run and debug user code, while Boot mode may only be used to program the Renesas microcontroller with program code. To program the user boot MAT, the device must be in Boot mode. Further details of programming the MATs are available in the H8SX/1663 Group hardware manual.

**When using the E8 debugger supplied with the RSK the mode transitions are executed automatically. The CPU board provides the capability of changing between User and Boot / User Boot modes using a simple latch circuit. This is only to provide a simple mode control on this board when the E8 is not in use.** 

To manually enter boot mode, press and hold the SW1/BOOT. The mode pins are held in their boot states while reset is pressed and released. Release the boot button. The BOOT LED will be illuminated to indicate that the microcontroller is in boot mode.

More information on the operating modes can be found in the device hardware manual.

### 7.1.FDT Settings

In the following sections the tables identify the FDT settings required to connect to the board using the E8Direct debugger interface. The 'A' interface is inverted on the RSK board. This is to ensure the board can function in a known state when the E8 is connected but not powered. The E8 Debugger contains the following 'pull' resistors.

| F8 Pin | Resistor         |  |  |  |
|--------|------------------|--|--|--|
| А      | Pull Down (100k) |  |  |  |
| R      | Pull Up (100k)   |  |  |  |
| C      | Pull Down (100k) |  |  |  |
| D      | Pull Up (100k)   |  |  |  |

**Table 7-1: E8 Mode Pin drives** 

#### <span id="page-18-0"></span>7.1.1.Boot mode

The boot mode settings for this CPU board are shown in [Table 7-2](#page-18-1) below:

| MD <sub>2</sub> | M <sub>D</sub> 1 | <b>MDO</b> | <b>LSI State after Reset</b> | <b>FDT Settings</b> |  |
|-----------------|------------------|------------|------------------------------|---------------------|--|
|                 |                  |            | End                          |                     |  |
|                 |                  |            | <b>Boot Mode</b>             |                     |  |

**Table 7-2: Mode pin settings** 

<span id="page-18-1"></span>The following picture shows these settings made in the E8Direct configuration dialog from HEW.

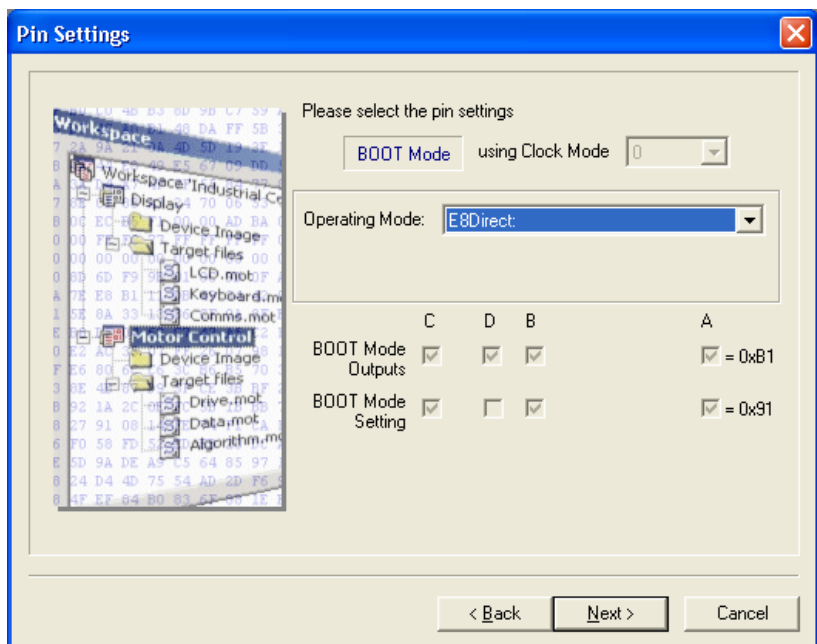

**Figure 7.1: Boot Mode FDT configuration** 

#### <span id="page-19-0"></span>7.1.2. User Mode

For the device to enter User Mode, reset must be held active while the microcontroller mode pins are held in states specified for User Mode operation. 100K pull up and pull down resistors are used to set the pin states during reset.

The H8SX/1664 supports 4 user modes. The memory map in all of these modes is 16Mbyte in size. The default user mode for CPU board supporting H8SX1664 is 7.

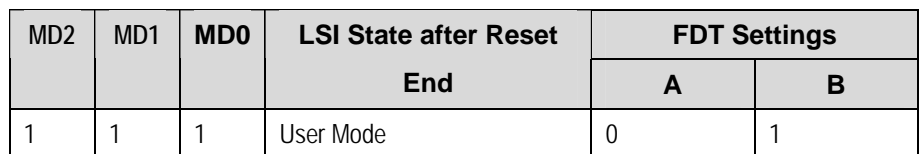

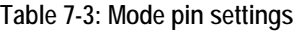

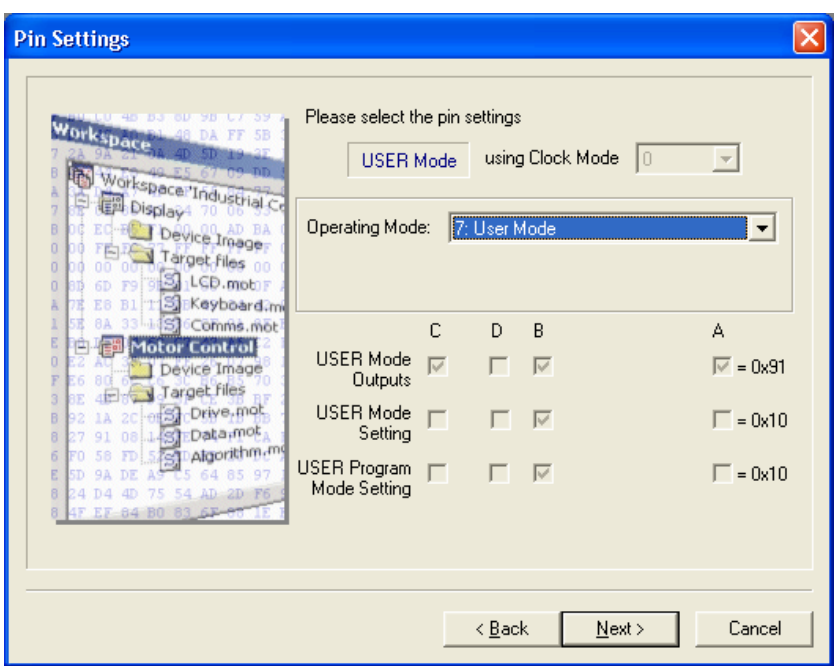

**Figure 7.2: User mode FDT configuration** 

# Chapter 8.Programming Methods

<span id="page-20-0"></span>All of the Flash ROM on the device (i.e. both MATs) can be programmed when the device is in Boot mode. Once in boot mode, the boot-loader program pre-programmed into the microcontroller executes and attempts a connection with a host (for example a PC). On establishing a connection with the microcontroller, the host may then transmit program data to the microcontroller via the appropriate programming port.

[Table 8-1](#page-20-1) below shows the programming port for this Renesas Microcontroller and its associated pins

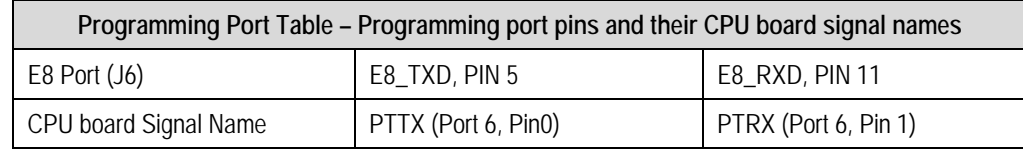

#### **Table 8-1: Serial Port Boot Channel**

### <span id="page-20-1"></span>8.1.E8 Header

This device supports an E8 debugging interface. The E8 provides additional debugging features including hardware breakpoints and hardware trace capability. (Check with the website at [www.renesas.com](http://www.renesas.com/) or your distributor for a full feature list).

Connect the E8 to port J6.

To enable the E8 functions the user must ensure that the jumper link in position J15 is removed.

### 8.2.E10A Header

This device supports an optional E10A debugging interface. The E10A provides additional debugging features including hardware breakpoints and hardware trace capability. (Check with the website at [www.renesas.com](http://www.renesas.com/) or your distributor for a full feature list).

To utilise the E10A the user will need to fit a 14 way boxed header to J5. To enable the E10A functions the user should also fit a jumper link in position J15.

When J15 is fitted the microcontroller will not operate correctly unless operated via the E10A.

## 8.3.USB port programming

The microcontroller must enter boot mode for programming, and the programming port must be connected to a host for program download. To execute the boot transition, and allow programs to download to the microcontroller, the user must perform the following procedure:

Ensure jumper link in position J16 and R133 are not fitted. (Default position)

Press the BOOT switch and keep this held down.

Press the RESET switch once, and release.

Release the BOOT switch The BOOT LED will be illuminated.

Now connect a USB cable between the host PC and the RSK at J12.

<span id="page-21-0"></span>The Flash Development Toolkit (FDT) is supplied to allow programs to be loaded directly on to the board using this method. Please select **USB Direct** interface while downloading the program.

# 8.4.Serial Port Programming

#### **This sequence is not required when debugging using the E8 supplied with the kit.**

The microcontroller must enter boot mode for programming, and the programming port must be connected to a host for program download. To execute the boot transition, and allow programs to download to the microcontroller, the user must perform the following procedure:

Fit a jumper link in position J16 or fit R133.

Perform the link changes described in section [6.4](#page-9-3) to enable serial debug.

Connect a 1:1 serial cable between the host PC and the CPU board J8.

Depress the BOOT switch and keep this held down.

Depress the RESET switch once, and release.

Release the BOOT switch. The BOOT LED will be illuminated.

The Flash Development Toolkit (FDT) is supplied to allow programs to be loaded directly on to the board using this method.

# Chapter 9.Headers

## <span id="page-22-0"></span>9.1.Microcontroller Headers

[Table 9-1](#page-22-1) to Table 9-4 show the microcontroller pin headers and their corresponding microcontroller connections. The header pins connect directly to the microcontroller pin unless otherwise stated.

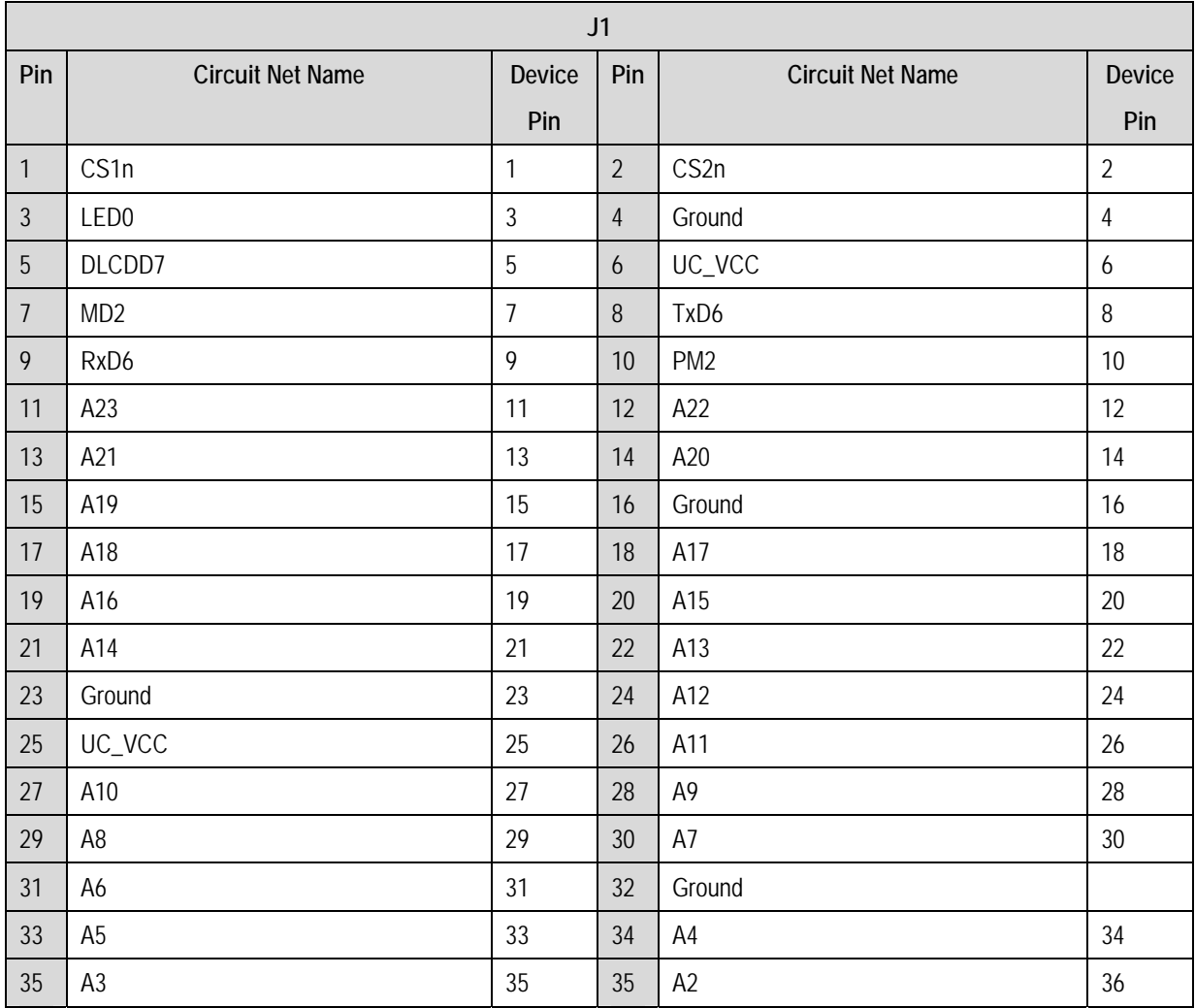

<span id="page-22-1"></span>**Table 9-1: J1** 

| J2               |                         |        |                |                         |               |  |
|------------------|-------------------------|--------|----------------|-------------------------|---------------|--|
| Pin              | <b>Circuit Net Name</b> | Device | Pin            | <b>Circuit Net Name</b> | <b>Device</b> |  |
|                  |                         | Pin    |                |                         | Pin           |  |
| $\mathbf{1}$     | A1                      | 37     | $\overline{2}$ | A <sub>0</sub>          | 38            |  |
| $\mathfrak{Z}$   | <b>EMLE</b>             | 39     | $\overline{4}$ | PM <sub>3</sub>         | 40            |  |
| 5                | PM4                     | 41     | 6              | UC_VCC                  | 32            |  |
| $\overline{7}$   | No connection           |        | 8              | No connection           |               |  |
| $\boldsymbol{9}$ | Ground                  | 32     | 10             | VBUS_DET                | 46            |  |
| 11               | $MD\_CLK$               | 47     | 12             | Ground                  | 48            |  |
| 13               | IO0_CLK0                | 49     | 14             | UC_VCC                  | 50            |  |
| 15               | IO1_RxD0                | 51     | 16             | IO2_TxD0                | 52            |  |
| 17               | <b>IO3_UD</b>           | 53     | 18             | IO4_Wn                  | 54            |  |
| 19               | IO5_Wp                  | 55     | 20             | TIOCA0_Vp               | 56            |  |
| 21               | TIOCB0_Vn               | 57     | 22             | <b>TRISTn</b>           | 58            |  |
| 23               | <b>IO6</b>              | 59     | 24             | IO <sub>7</sub>         | 60            |  |
| 25               | NMIn                    | 61     | 26             | DREQ1n                  | 62            |  |
| 27               | TEND1n                  | 63     | 28             | UC_VCC                  | 64            |  |
| 29               | D <sub>0</sub>          | 65     | 30             | D <sub>1</sub>          | 66            |  |
| 31               | D <sub>2</sub>          | 67     | 32             | D <sub>3</sub>          | 68            |  |
| 33               | Ground                  | 69     | 34             | D <sub>4</sub>          | 70            |  |
| 35               | D <sub>5</sub>          | 71     | 36             | D <sub>6</sub>          | 72            |  |

**Table 9-2: J2** 

| J3             |                         |        |                |                         |        |  |
|----------------|-------------------------|--------|----------------|-------------------------|--------|--|
| Pin            | <b>Circuit Net Name</b> | Device | Pin            | <b>Circuit Net Name</b> | Device |  |
|                |                         | Pin    |                |                         | Pin    |  |
| $\mathbf{1}$   | D7                      | 73     | $\overline{2}$ | UC_VCC                  | 64     |  |
| $\mathfrak{Z}$ | D <sub>8</sub>          | 75     | $\overline{4}$ | D <sub>9</sub>          | 76     |  |
| $\overline{5}$ | D <sub>10</sub>         | 77     | 6              | D11                     | 78     |  |
| $\overline{7}$ | Ground                  | 79     | 8              | D12                     | 80     |  |
| 9              | D <sub>13</sub>         | 81     | 10             | D14                     | 82     |  |
| 11             | D <sub>15</sub>         | 83     | 12             | IRQ0n                   | 84     |  |
| 13             | IRQ1n                   | 85     | 14             | LED <sub>3</sub>        | 86     |  |
| 15             | IRQ3n_ADTRG             | 87     | 16             | Ground                  | 79     |  |
| 17             | CON_OSC2                | $89*$  | 18             | CON_OSC1                | $90*$  |  |
| 19             | <b>RESn</b>             | 91     | 20             | No connection           |        |  |
| 21             | TxD <sub>5</sub>        | 93     | 22             | RxD <sub>5</sub>        | 94     |  |
| 23             | WDTOVF_TDO              | 95     | 24             | Ground                  | 88     |  |
| 25             | CON_XTAL                | 98*    | 26             | CON_EXTAL               | $97*$  |  |
| 27             | UC_VCC                  | 99     | 28             | $P1_6$                  | 100    |  |
| 29             | $P1_7$                  | 101    | 30             | <b>STBYn</b>            | 102    |  |
| 31             | Ground                  | 103    | 32             | DACK1n                  | 104    |  |
| 33             | TIOCA2_Up               | 105    | 34             | TIOCB2_Un               | 106    |  |
| 35             | <b>PTTX</b>             | 108    | 36             | <b>PTRX</b>             | 107    |  |

**Table 9-3: J3** 

| J <sub>4</sub> |                         |        |                |                         |               |  |  |
|----------------|-------------------------|--------|----------------|-------------------------|---------------|--|--|
| Pin            | <b>Circuit Net Name</b> | Device | Pin            | <b>Circuit Net Name</b> | <b>Device</b> |  |  |
|                |                         | Pin    |                |                         | Pin           |  |  |
| $\mathbf{1}$   | <b>TRSTn</b>            | 109    | $\overline{2}$ | UC_VCC                  | 99            |  |  |
| $\mathfrak{Z}$ | <b>TMS</b>              | 111    | $\overline{4}$ | Ground                  | 96            |  |  |
| 5              | <b>TDI</b>              | 113    | 6              | <b>TCK</b>              | 114           |  |  |
| $\overline{7}$ | MD <sub>0</sub>         | 115    | 8              | LED1                    | 116           |  |  |
| $\mathsf{q}$   | LED <sub>2</sub>        | 117    | 10             | ADPOT_AN0               | 118           |  |  |
| 11             | AN1                     | 119    | 12             | AN <sub>2</sub>         | 120           |  |  |
| 13             | CON_AVCC                | $121*$ | 14             | AN3                     | 122           |  |  |
| 15             | AVss                    | 123    | 16             | AN4                     | 124           |  |  |
| 17             | CON_VREF                | $125*$ | 18             | AN <sub>5</sub>         | 126           |  |  |
| $19$           | DA0_AN6                 | 127    | 20             | DA1_AN7                 | 128           |  |  |
| 21             | MD1                     | 129    | 22             | DLCDD4                  | 130           |  |  |
| 23             | DLCDD5                  | 131    | 24             | DLCDD6                  | 132           |  |  |
| 25             | MD3                     | 133    | 26             | <b>DLCDRS</b>           | 134           |  |  |
| 27             | WRn                     | 135    | 28             | <b>DLCDE</b>            | 136           |  |  |
| 29             | LLWRn                   | 137    | 30             | LHWRn                   | 138           |  |  |
| 31             | RDn                     | 139    | 32             | ASn                     | 140           |  |  |
| 33             | Ground                  | 141    | 34             | <b>BCLK</b>             | 142           |  |  |
| 35             | UC_VCC                  | 143    | 36             | CS0n                    | 144           |  |  |

<span id="page-25-0"></span>**Table 9-4: J4** 

# <span id="page-26-0"></span>9.2.Application Headers

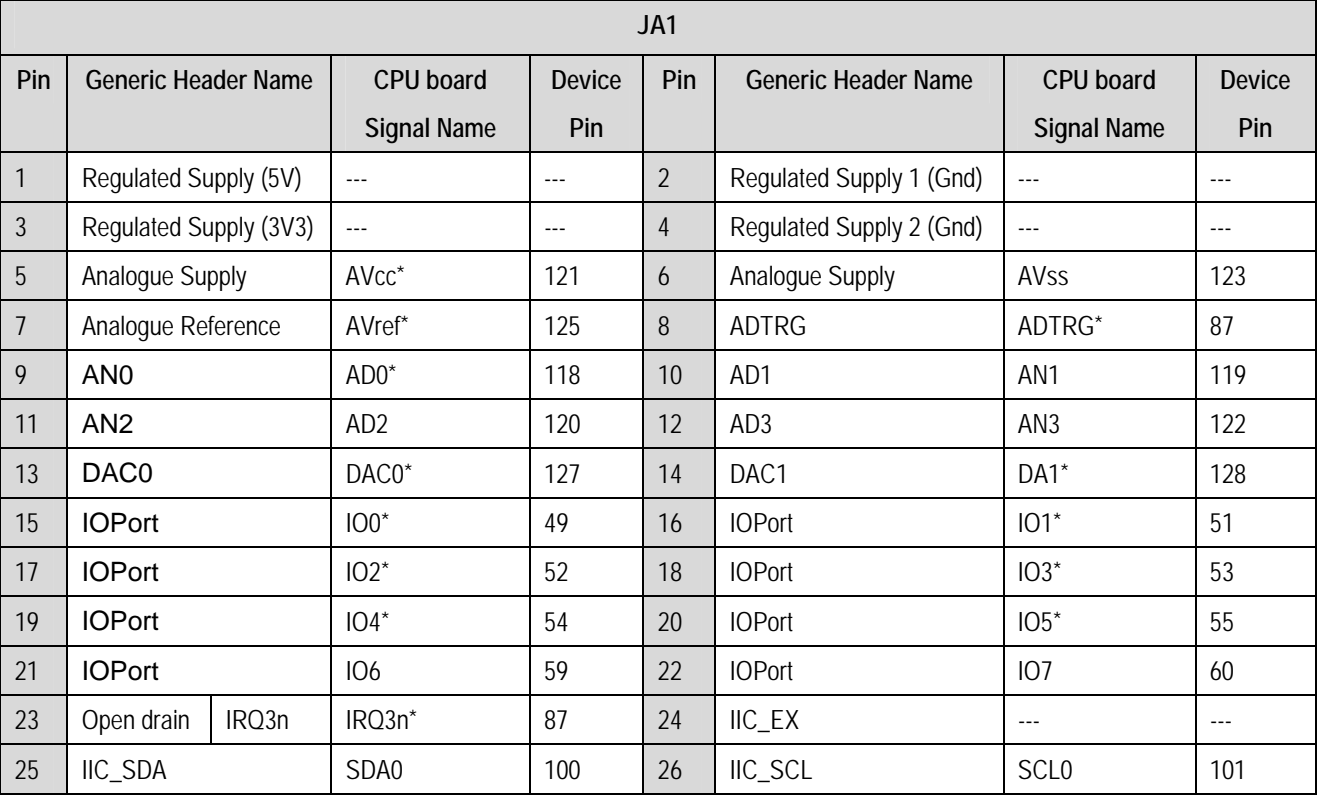

[Table 9-5](#page-26-1) and [Table 9-6](#page-26-2) below show the standard application header connections.

#### **Table 9-5: JA1 Standard Generic Header**

<span id="page-26-1"></span>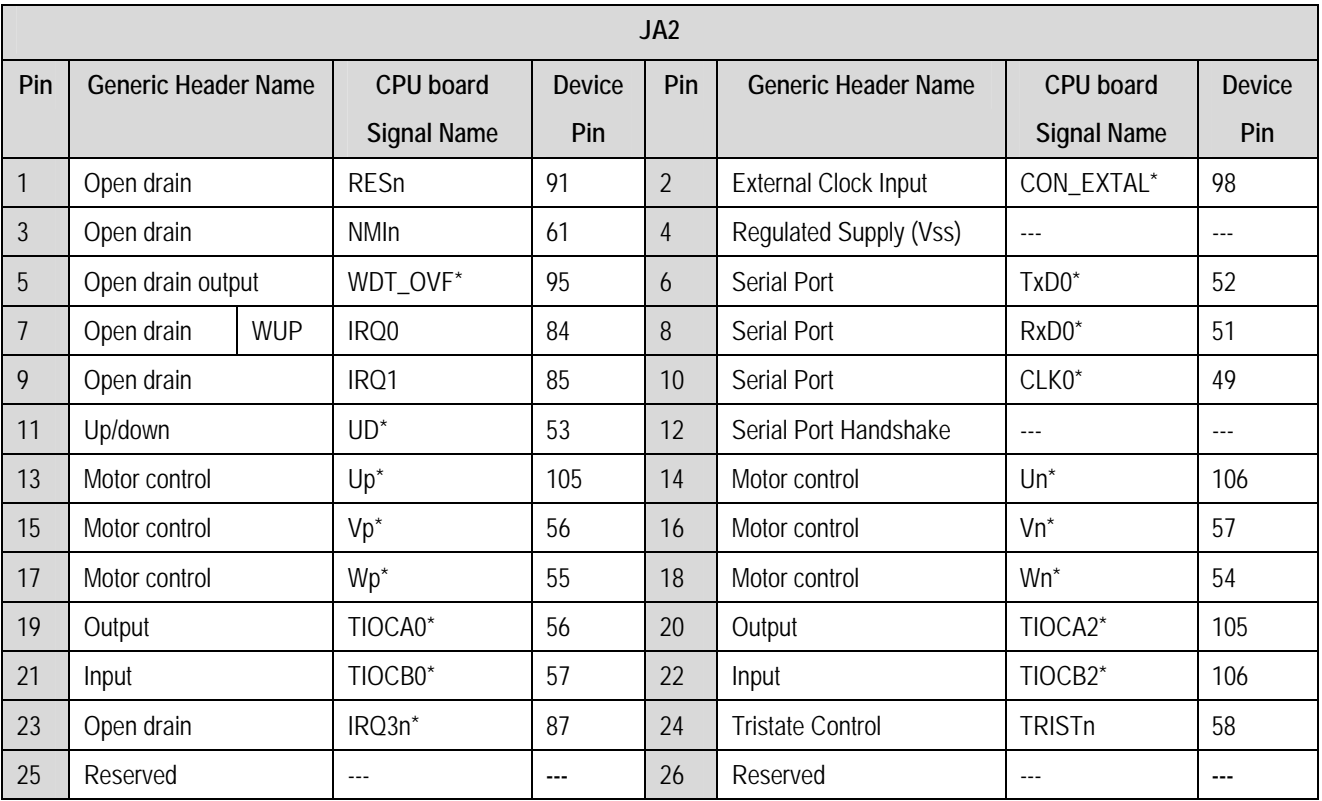

<span id="page-26-2"></span>**Table 9-6: JA2 Standard Generic Header**

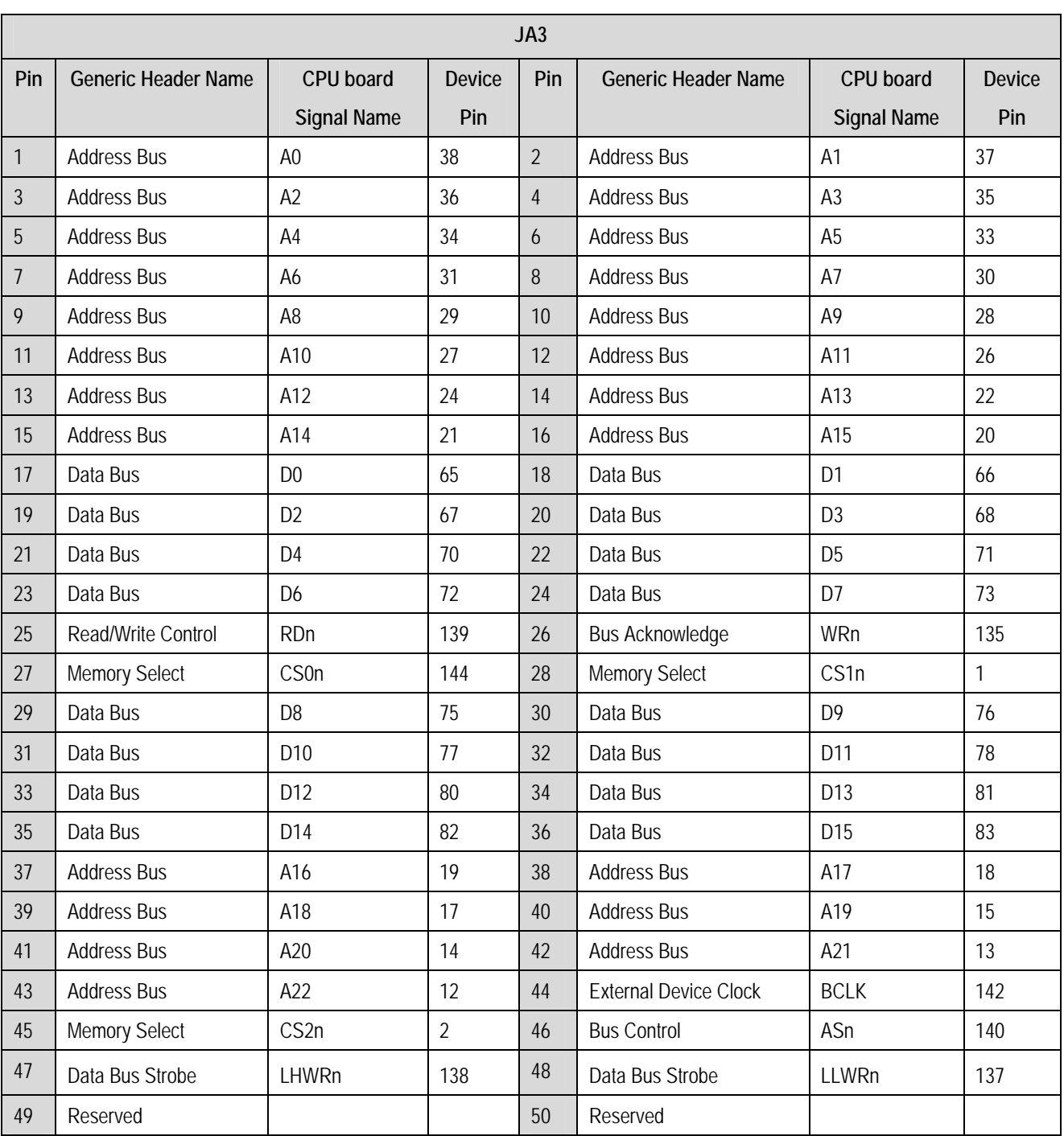

**Table 9-7: JA3 Standard Generic Header**

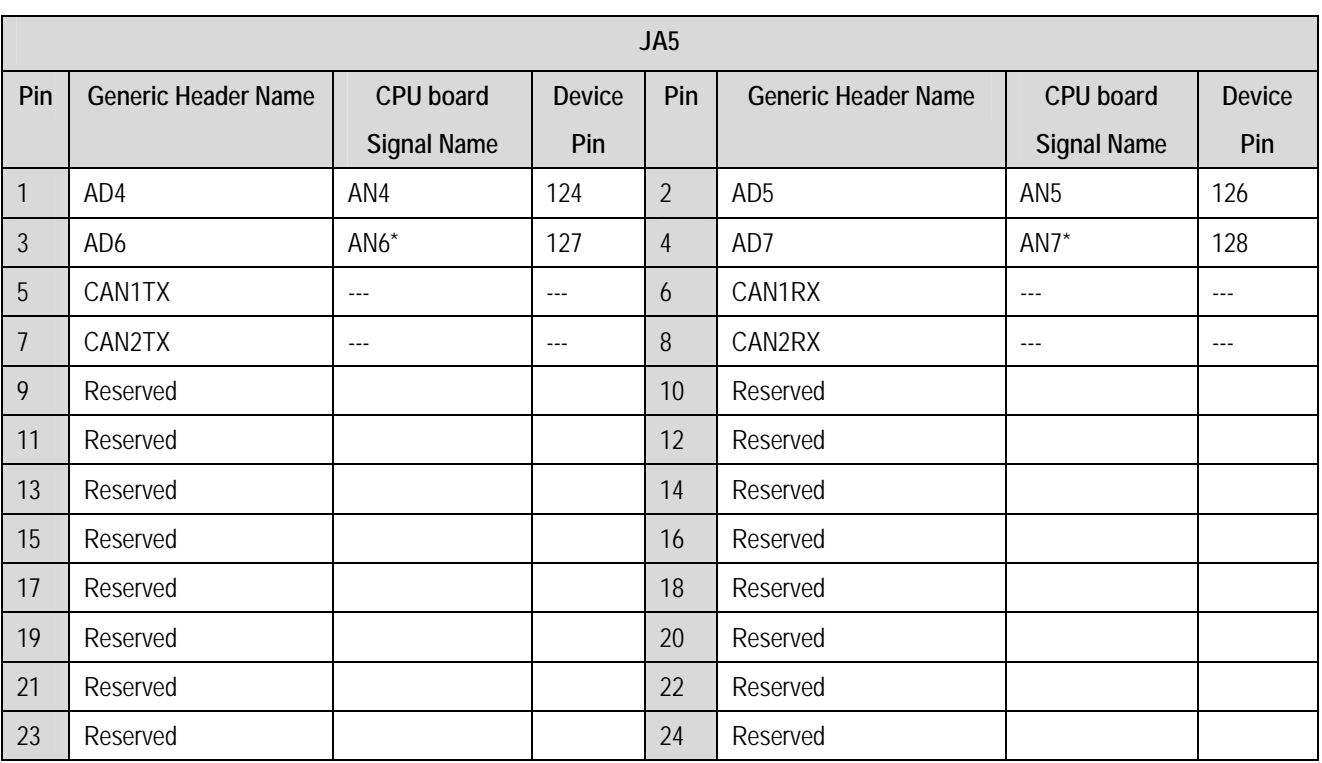

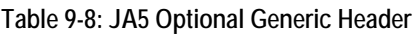

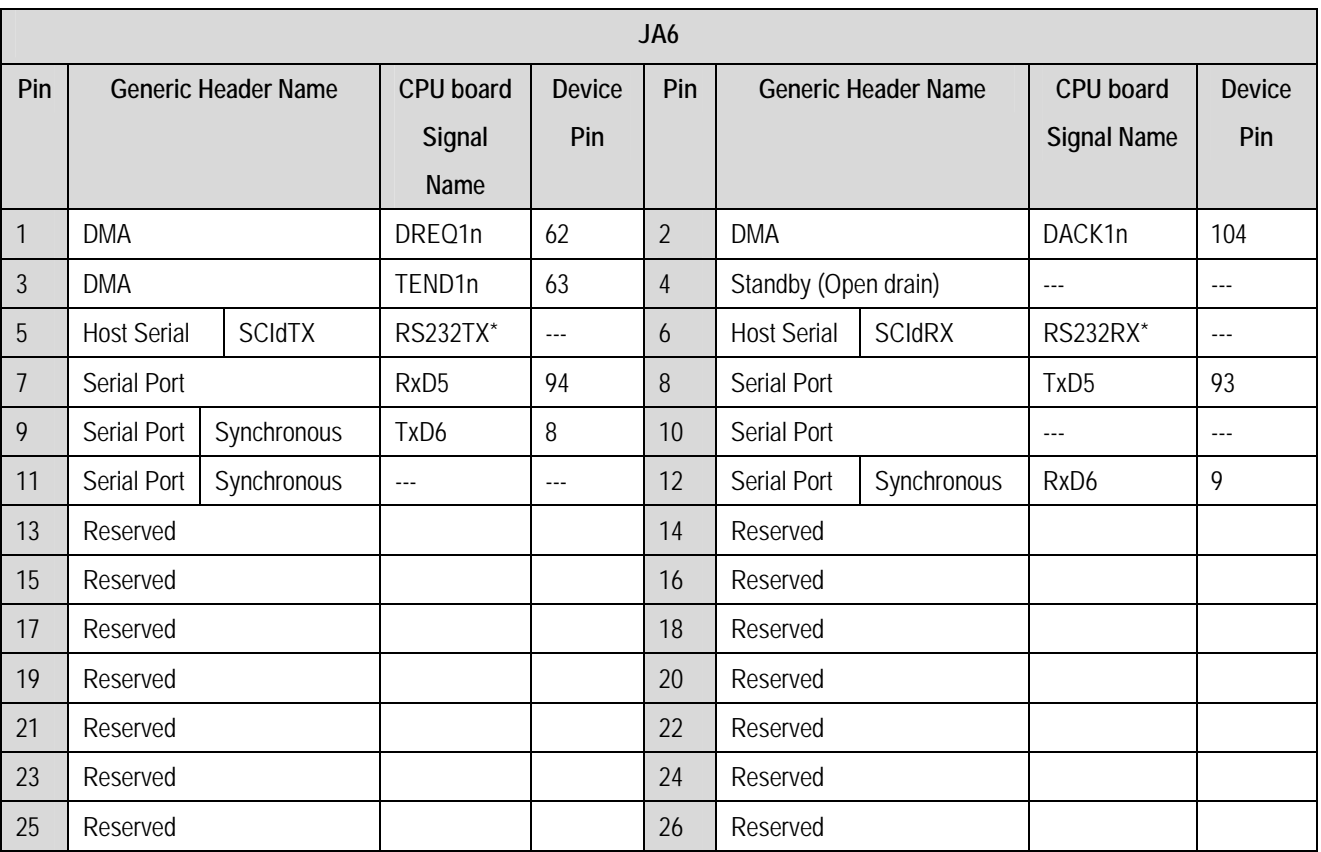

**Table 9-9: JA6 Optional Generic Header** 

\* Marked pins are affected by option links (see [6.6\)](#page-11-1).

# Chapter 10.Code Development

### <span id="page-29-0"></span>10.1.Overview

Note: For all code debugging using Renesas software tools, the CPU board must either be connected to a PC serial port via a serial cable or a PC USB port via an E8. An E8 is supplied with the RSK product.

The HMON embedded monitor code is modified for each specific Renesas microcontroller. HMON enables the High-performance Embedded Workshop (HEW) development environment to establish a connection to the microcontroller and control code execution. Breakpoints may be set in memory to halt code execution at a specific point.

Unlike other embedded monitors, HMON is designed to be integrated with the user code. HMON is supplied as a library file and several configuration files. When debugging is no longer required, removing the monitor files and library from the code will leave the user's code operational.

The HMON embedded monitor code must be compiled with user software and downloaded to the CPU board, allowing the users' code to be debugged within HEW.

Due to the continuous process of improvements undertaken by Renesas the user is recommended to review the information provided on the Renesas website at [www.renesas.com](http://www.renesas.com/) to check for the latest updates to the Compiler and Debugger manuals.

## 10.2.Compiler Restrictions

The compiler supplied with this RSK is fully functional for a period of 60 days from first use. After the first 60 days of use have expired, the compiler will default to a maximum of 64k code and data. To use the compiler with programs greater than this size you will need to purchase the full tools from your distributor.

**Warning: The protection software for the compiler will detect changes to the system clock. Changes to the system clock back in time may cause the trial period to expire prematurely.** 

### 10.3.Mode Support

The HMON library is built to support 16Mbyte Advanced Mode only for the H8SX family.

## 10.4.Breakpoint Support

The device does not include a user break controller. No breakpoints can be located in ROM code. However, code located in RAM may have multiple breakpoints limited only by the size of the On-Chip RAM. To debug with breakpoints in ROM you need to purchase the E10A-USB on-chip debugger at additional cost.

## 10.5.Code located in RAM

Double clicking in the breakpoint column in the HEW code window sets the breakpoint. Breakpoints will remain unless they are double clicked to remove them. (See the Tutorial Manual for more information on debugging with the HEW environment.)

## 10.6.HMON Code Size

HMON is built along with the user's code. Certain elements of the HMON code must remain at a fixed location in memory. [Table 10-1](#page-30-0) details the HMON components and their size and location in memory. For more information, refer to the map file when building code.

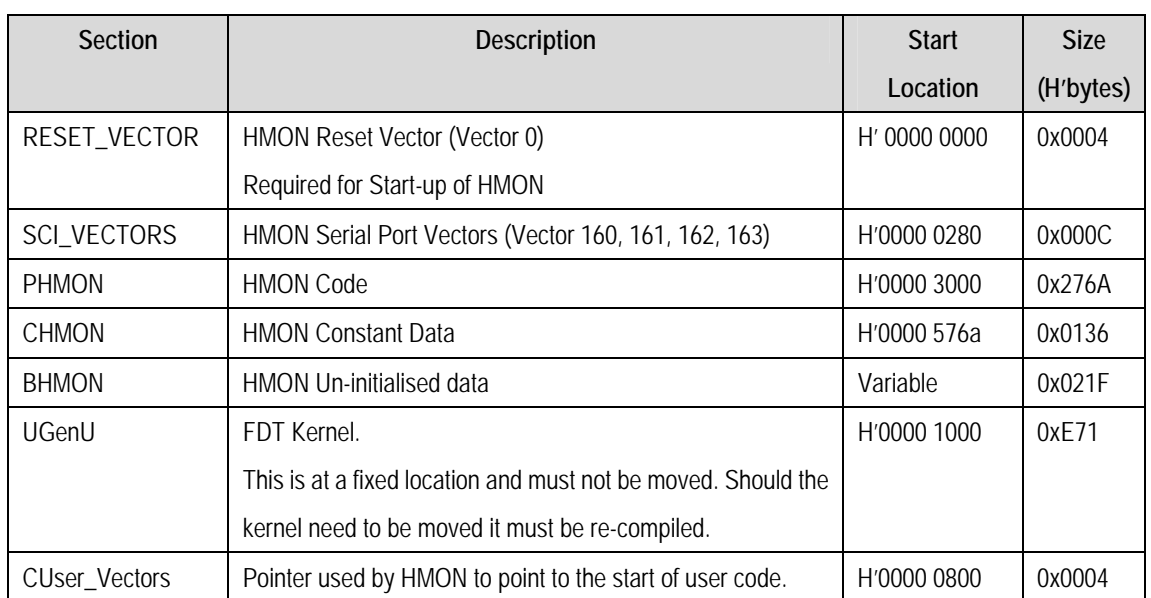

<span id="page-30-0"></span>**Table 10-1: Memory Map for HMON Components** 

## <span id="page-31-0"></span>10.7.Memory Map

The memory map shown in this section visually describes the locations of program code sections related to HMON, the FDT kernels and the supporting code within the ROM/RAM memory areas of the microcontroller.

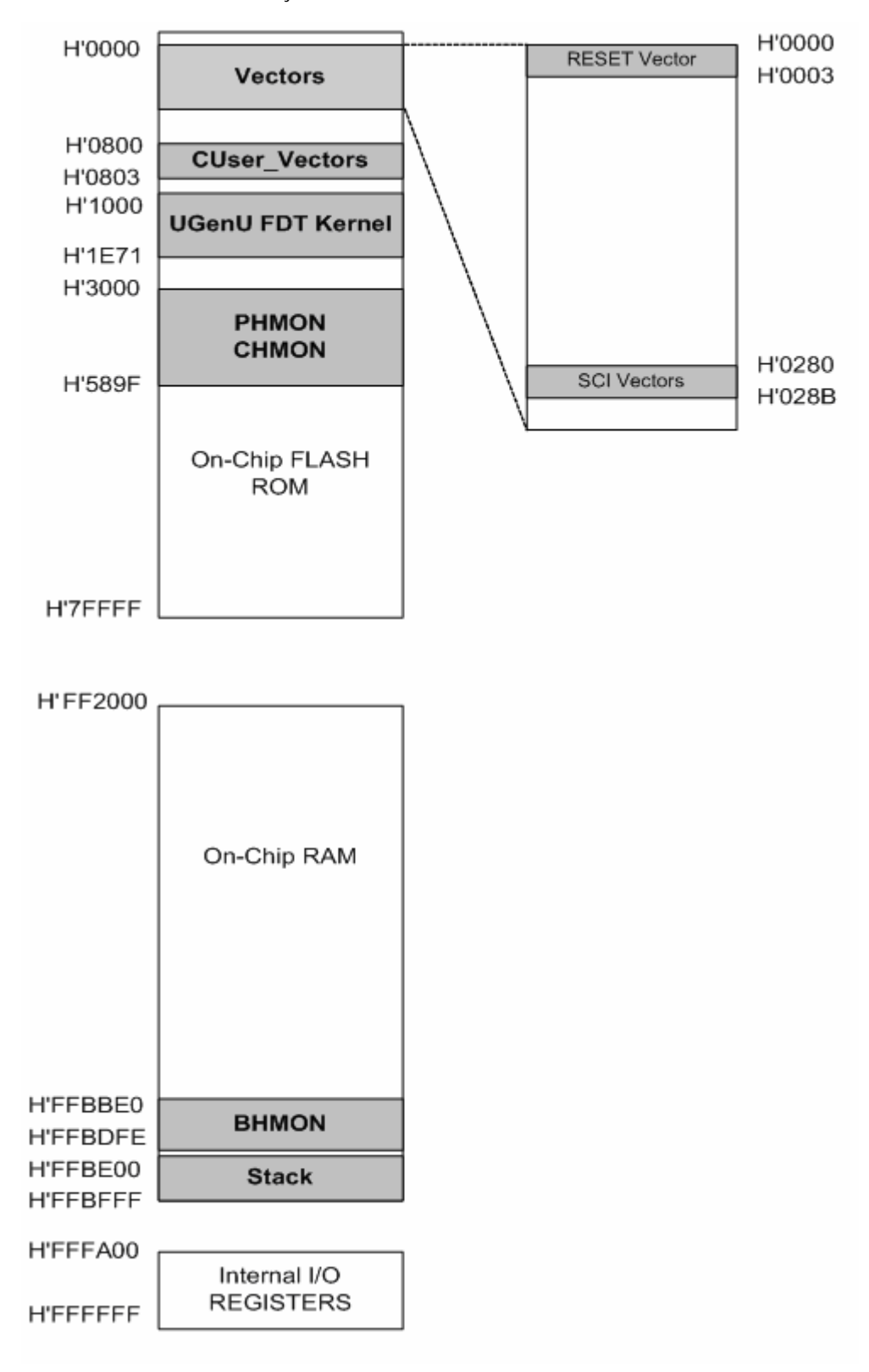

**Figure 10.1: Memory Map** 

## <span id="page-32-0"></span>10.8.Baud Rate Setting

HMON is initially set to connect at 250000Baud. The value set in the baud rate register for the microcontroller must be altered if the user wishes to change either the serial communication baud rate of the serial port or the operating frequency of the microcontroller. This value is defined in the hmonserialconfiguser.h file, as SCI\_CFG\_BRR (see the Serial Port section for baud rate register setting values). The project must be re-built and the resulting code downloaded to the microcontroller once the BRR value is changed. Please refer to the HMON User Manual for further information.

## 10.9.Interrupt mask sections

HMON has an interrupt priority of 6. The serial port has an interrupt priority of 7. Modules using interrupts should be set to lower than this value (6 or below), so that serial communications and debugging capability is maintained.

<span id="page-33-0"></span>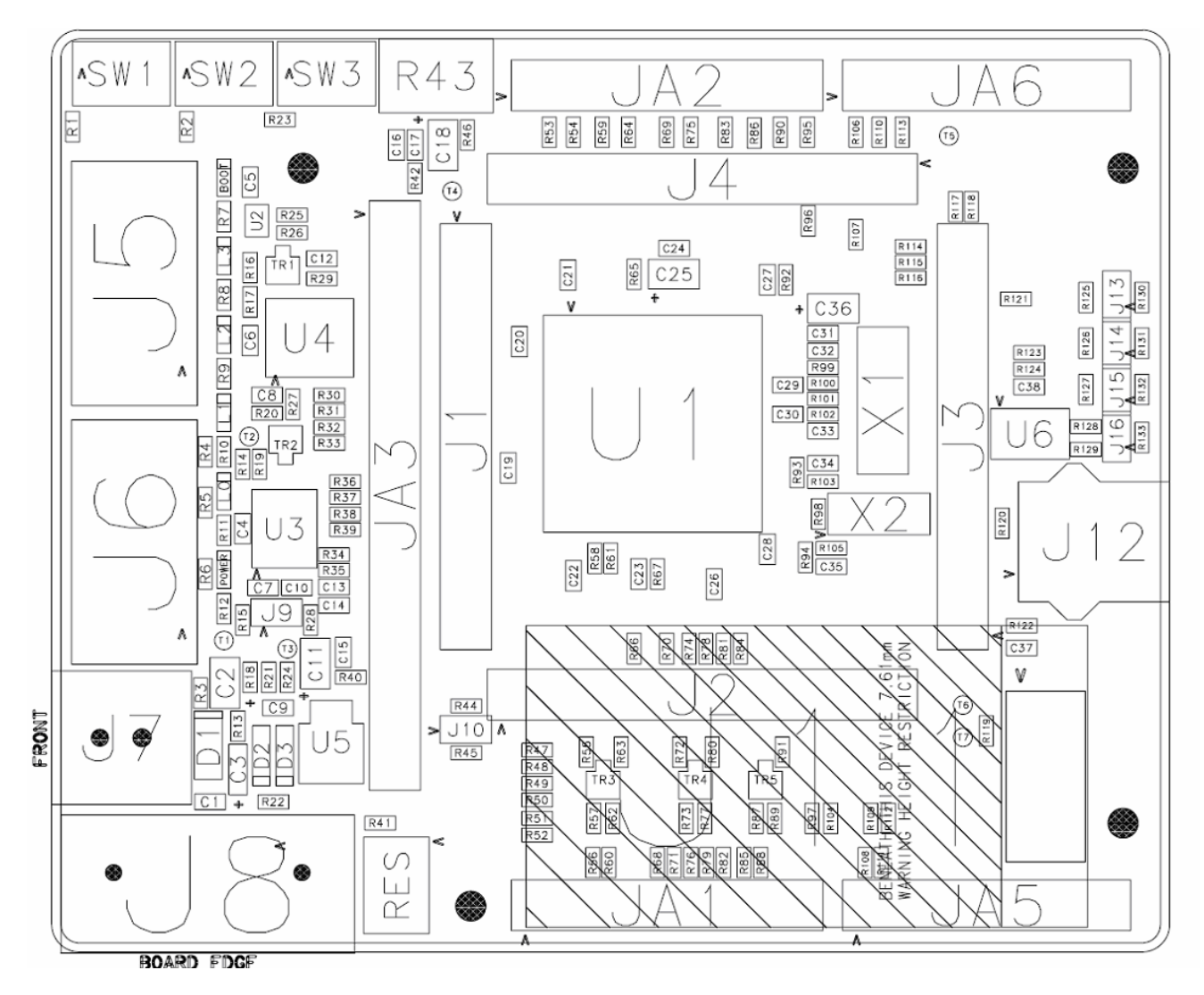

# Chapter 11. Component Placement

# Chapter 12. Additional Information

<span id="page-34-0"></span>For details on how to use High-performance Embedded Workshop (HEW), refer to the HEW manual available on the CD or installed in the Manual Navigator.

For information about the H8SX/1664 series microcontrollers refer to the H8SX/1663 *Group Hardware Manual*

For information about the H8SX/1664 assembly language, refer to the *H8SX Series Programming Manual* 

Further information available for this product can be found on the Renesas website at:

[http://www.renesas.com/renesas\\_starter\\_kits](http://www.renesas.com/renesas_starter_kits) 

General information on Renesas Microcontrollers can be found on the following website.

Global: <http://www.renesas.com/>

Renesas Starter Kit for H8SX1664 User's Manual Publication Date [Rev.1.00](#page-0-0) Published by: [Renesas Technology Europe Ltd.](#page-0-0) Dukes Meadow, Millboard Road, Bourne End Buckinghamshire SL8 5FH, United Kingdom

©2006 Renesas Technology Europe and Renesas Solutions Corp., All Rights Reserved.

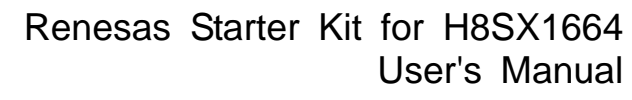

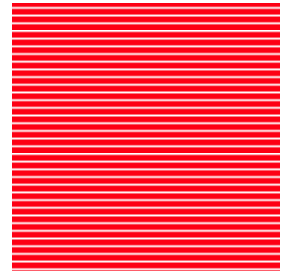

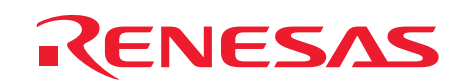

[Renesas Technology Europe Ltd.](#page-0-0) Dukes Meadow, Millboard Road, Bourne End Buckinghamshire SL8 5FH, United Kingdom